# **sml2mqtt**

**spacemanspiff2007**

**Apr 26, 2024**

## **CONTENTS:**

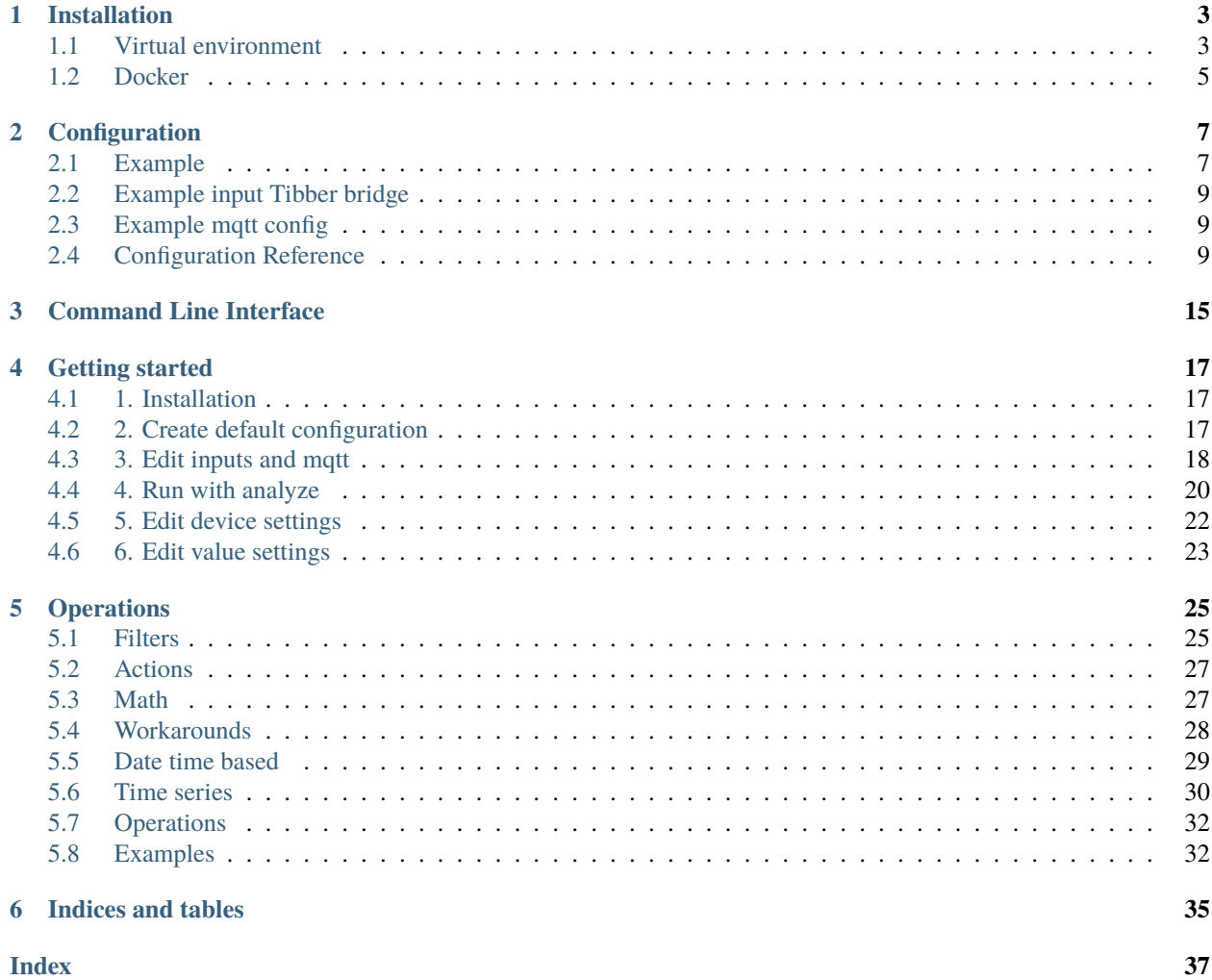

sml2mqtt is a asyncio application that can read multiple sml (Smart Message Language) streams from energy meters and report the values through mqtt. The meters can be read through serial ports or through http (e.g. Tibber) and the values that will be reported can be processed in various ways with operations.

#### **CHAPTER**

### **ONE**

### **INSTALLATION**

## <span id="page-6-1"></span><span id="page-6-0"></span>**1.1 Virtual environment**

#### <span id="page-6-2"></span>**1.1.1 Installation**

**Hint:** On Windows use the python command instead of python3

Navigate to the folder in which the virtual environment shall be created (e.g.):

cd /opt/sml2mqtt

If the folder does not exist yet you can create it with the mkdir command:

mkdir /opt/sml2mqtt

Create virtual environment (this will create a new subfolder "venv"):

python3 -m venv venv

Go into folder of virtual environment:

cd venv

1. Activate the virtual environment

Linux:

source bin/activate

Windows:

Scripts\activate

2. Upgrade pip and setuptools:

python3 -m pip install --upgrade pip setuptools

Install sml2mqtt:

python3 -m pip install sml2mqtt

1. Run sml2mqtt:

sml2mqtt --config PATH\_TO\_CONFIGURATION\_FILE

#### **1.1.2 Upgrading**

- 1. Stop sml2mqtt
- 2. Activate the virtual environment

Navigate to the folder where sml2mqtt is installed:

cd /opt/sml2mqtt

Activate the virtual environment

Linux:

source bin/activate

Windows:

Scripts\activate

3. Run the following command in your activated virtual environment:

python3 -m pip install --upgrade sml2mqtt

- 4. Start sml2mqtt
- 5. Observe the log for errors in case there were changes

#### **1.1.3 Autostart after reboot**

To automatically start the sml2mqtt from the virtual environment after a reboot call:

nano /etc/systemd/system/sml2mqtt.service

and copy paste the following contents. If the user/group which is running sml2mqtt is not "openhab" replace accordingly. If your installation is not done in "/opt/sml2mqtt/venv/bin" replace accordingly as well:

```
[Unit]
Description=sml2mqtt
Documentation=https://github.com/spacemanspiff2007/sml2mqtt
After=network-online.target
[Service]
Type=simple
User=openhab
Group=openhab
Restart=on-failure
RestartSec=10min
ExecStart=/opt/sml2mqtt/venv/bin/sml2mqtt -c PATH_TO_CONFIGURATION_FILE
```

```
[Install]
WantedBy=multi-user.target
```
Now execute the following commands to enable autostart:

```
sudo systemctl --system daemon-reload
sudo systemctl enable sml2mqtt.service
```
It is now possible to start, stop, restart and check the status of sml2mqtt with:

```
sudo systemctl start sml2mqtt.service
sudo systemctl stop sml2mqtt.service
sudo systemctl restart sml2mqtt.service
sudo systemctl status sml2mqtt.service
```
## <span id="page-8-0"></span>**1.2 Docker**

Installation through [docker](https://hub.docker.com/r/spacemanspiff2007/sml2mqtt) is available:

docker pull spacemanspiff2007/sml2mqtt:latest

The docker image has one volume /sml2mqtt which has to be mounted. There the config.yml will be used or a new config.yml will be created

The analyze option can also be set through an environment variable (see *[command line interface](#page-18-1)*).

#### **CHAPTER**

**TWO**

## **CONFIGURATION**

<span id="page-10-0"></span>Configuration of sml2mqtt is done through a yaml file. The path to the file can be specified with -c PATH or --config PATH. If nothing is specified a file with the name config.yml is searched in the subdirectory sml2mqtt in

- the current working directory
- the venv directory
- the user home

If a config file is specified and it does not yet exist a default configuration file will be created.

## <span id="page-10-1"></span>**2.1 Example**

```
logging:
  level: INFO # Log level
  file: sml2mqtt.log # Log file path (absolute or relative to config file) or stdout
mqtt:
  connection:
    identifier: sml2mqtt-ZqlFvhSBdDGvJ
    host: localhost
    port: 1883
   user: ''
   password: ''
  topic prefix: sml2mqtt
  defaults:
    qos: 0 # Default value for QOS if no other QOS value in the config entry is.
\rightarrowset
    retain: false # Default value for retain if no other retain value in the config_
˓→entry is set
 last will:
    topic: status # Topic fragment for building this topic with the parent topic
general:
  Wh in kWh: true # Automatically convert Wh to kWh
  republish after: 120 # Republish automatically after this time (if no other filter␣
\rightarrowconfigured)
inputs:
- type: serial
```

```
url: COM1 # Device path
 timeout: 3 # Seconds after which a timeout will be detected (default=3)
 type: serial
 url: /dev/ttyS0 # Device path
 timeout: 3 # Seconds after which a timeout will be detected (default=3)
devices:
 # Device configuration by reported id
 device_id_hex:
   mqtt: # Optional MQTT configuration for this meter.
     topic: DEVICE_BASE_TOPIC # Topic fragment for building this topic with the
˓→parent topic
   status: # Optional MQTT status topic configuration for this.
˓→meter
     topic: status # Topic fragment for building this topic with the
˓→parent topic
   skip: \# OBIS codes (HEX) of values that will not be
˓→published (optional)
   - '00112233445566'
   # Configurations for each of the values (optional)
   values:
   - obis: '00112233445566' # Obis code for this value
     mqtt: # Mqtt config for this value (optional)
      topic: OBIS_VALUE_TOPIC # Topic fragment for building this topic with the
˓→topic prefix
     # A sequence of operations that will be evaluated one after another.
     # If one operation blocks nothing will be reported for this frame
     operations:
     - negative on energy meter status: true # Make value negative based on an energy
˓→meter status. Set to "true" to enable or to "false" to disable workaround. If the␣
→default obis code for the energy meter is wrong set to the appropriate meter obis code
\rightarrowinstead
     - factor: 3 # Factor with which the value gets multiplied
     - offset: 100 # Offset that gets added on the value
     - round: 2 # Round to the specified digits
     - refresh action: 300 # Republish value every 300s
```
### <span id="page-12-4"></span><span id="page-12-0"></span>**2.2 Example input Tibber bridge**

These input settings can be used to poll data from a Tibber bridge:

```
inputs:
- type: http
  url: http://IP_OR_HOSTNAME_OF_TIBBER_BRIDGE/data.json?node_id=1
  interval: 3 # Poll interval secs
  timeout: 10 # After which time the input will change to TIMEOUT
  user: "admin"
  password: "printed on bridge socket"
```
## <span id="page-12-1"></span>**2.3 Example mqtt config**

MQTT topics can be configured either by providing a full topic or a topic fragment. With a topic fragment the resulting topic is build with the parent topic. The structure is topic prefix / device / value. Providing a full topic will ignore the fragments. The entries for qos and retain are optional.

```
full topic: my/full/topic
qos: 1
```
## <span id="page-12-2"></span>**2.4 Configuration Reference**

All possible configuration options are described here. Not all entries are created by default in the config file and one should take extra care when changing those entries.

#### settings Settings

```
field logging: LoggingSettings [Optional]
field mqtt: MqttConfig [Optional]
field general: GeneralSettings [Optional]
field inputs: list[HttpSourceSettings | SerialSourceSettings] = []
field devices: dict[Annotated[str], SmlDeviceConfig] = {}
    Device configuration by ID or url
```
#### **2.4.1 logging**

#### <span id="page-12-3"></span>settings LoggingSettings

```
field level: str = 'INFO'
    Log level
```
field file: [str](https://docs.python.org/3/library/stdtypes.html#str) = 'sml2mqtt.log'

Log file path (absolute or relative to config file) or "stdout"

#### <span id="page-13-5"></span><span id="page-13-4"></span>**2.4.2 general**

#### <span id="page-13-0"></span>settings GeneralSettings

```
field Wh in kWh: bool = True
```
Automatically convert Wh to kWh

```
field republish after: int = 120
```
Republish automatically after this time (if no other filter configured)

```
field report blank energy meters: bool = False
```
Report blank energy meters (where the value is 0kwh)

```
field report device id: bool = False
```
Report the device id even though it does never change

```
field device id obis: list[[str]] = ['0100000009ff', '0100600100ff']
```
Additional OBIS fields for the serial number to configuration matching

#### <span id="page-13-3"></span>**2.4.3 inputs**

#### <span id="page-13-2"></span>settings SerialSourceSettings

```
field type: Literal['serial'] [Required]
```

```
field url: Annotated[str] [Required]
```
Device path

**Constraints**

- **strip\_whitespace** = True
- **strict** = True
- **min** length  $= 1$

field timeout: [Union\[](https://docs.python.org/3/library/typing.html#typing.Union)Annotated[\[int\]](https://docs.python.org/3/library/functions.html#int), Annotated[\[float\]](https://docs.python.org/3/library/functions.html#float)] = 6

Seconds after which a timeout will be detected (default=6)

field baudrate: [int](https://docs.python.org/3/library/functions.html#int) = 9600

```
field parity: str = 'None'
```
field stop bits: [Union\[](https://docs.python.org/3/library/typing.html#typing.Union)Annotated[\[int\]](https://docs.python.org/3/library/functions.html#int), Annotated[\[float\]](https://docs.python.org/3/library/functions.html#float)] = 1

```
field byte size: int = 8
```
Example:

type: serial url: COM3

<span id="page-13-1"></span>settings HttpSourceSettings

```
field type: Literal['http'] [Required]
```

```
field url: Annotated[Url] [Required]
```
Url

**Constraints**

• **allowed\_schemes** = ['http', 'https']

```
field timeout: Union[Annotated[int], Annotated[float]] = 6
```
Seconds after which a timeout will be detected (default=6)

```
field interval: Union[Annotated[int], Annotated[float]] = 2
```
Delay between requests

**Constraints**

•  $ge = 0.1$ 

field user: [str](https://docs.python.org/3/library/stdtypes.html#str) = ''

User (if needed)

```
field password: str = ''
```
Password (if needed)

#### field request timeout: [Union\[](https://docs.python.org/3/library/typing.html#typing.Union)Annotated[\[int\]](https://docs.python.org/3/library/functions.html#int), Annotated[\[float\]](https://docs.python.org/3/library/functions.html#float), [None\]](https://docs.python.org/3/library/constants.html#None) = None Dedicated timeout for the http request

Example:

```
type: http
url: http://localhost:8080/sml
interval: 3
timeout: 10
```
#### **2.4.4 mqtt**

<span id="page-14-0"></span>settings MqttConfig

field connection: [MqttConnection](#page-14-1) [Optional]

```
field topic prefix: Annotated[str] = 'sml2mqtt'
```
Prefix for all topics. Set to empty string to disable

**Constraints**

- **strict** = True
- **strip\_whitespace** = True

field defaults: [MqttDefaultPublishConfig](#page-15-0) [Optional]

field last will: [OptionalMqttPublishConfig](#page-15-1) [Optional]

<span id="page-14-1"></span>settings MqttConnection

```
field identifier: Annotated[str] = 'sml2mqtt-tNeMNZrhuwjSQ'
```
**Constraints**

- **strict** = True
- **strip\_whitespace** = True

```
field host: Annotated[str] = 'localhost'
              Constraints
                  • strict = True
                  • strip_whitespace = True
     field port: int = 1883
              Constraints
                  • ge = 0field user: Annotated[str] = ''
              Constraints
                  • strict = True
                  • strip whitespace = True
     field password: Annotated[str] = ''
              Constraints
                  • strict = True
                  • strip_whitespace = True
     field tls: MqttTlsOptions | None = None
settings OptionalMqttPublishConfig
     field topic: Optional[Annotated[str]] = None
          Topic fragment for building this topic with the parent topic
     field full topic: Optional[Annotated[str]] = None
          Full topic - will ignore the parent topic parts
     field qos: Optional[Literal[0, 1, 2]] = None
          QoS for publishing this value (if set - otherwise use parent)
```
<span id="page-15-1"></span>field retain: [Optional\[](https://docs.python.org/3/library/typing.html#typing.Optional)Annotated[\[bool\]](https://docs.python.org/3/library/functions.html#bool)] = None

Retain for publishing this value (if set - otherwise use parent)

#### <span id="page-15-0"></span>settings MqttDefaultPublishConfig

```
field qos: Literal[0, 1, 2] = 0
```
Default value for QoS if no other QoS value in the config entry is set

```
field retain: Annotated[bool] = False
```
Default value for retain if no other retain value in the config entry is set

**Constraints**

• **strict** = True

#### <span id="page-15-2"></span>settings MqttTlsOptions

field insecure: [bool](https://docs.python.org/3/library/functions.html#bool) | [None](https://docs.python.org/3/library/constants.html#None) = None

Enable/disable server hostname verification when using SSL/TLS.

<span id="page-16-2"></span>field ca certificates: [str](https://docs.python.org/3/library/stdtypes.html#str) | [None](https://docs.python.org/3/library/constants.html#None) = None

Path to Certificate Authority (CA) certificate file in PEM or DER format

field cert file: [str](https://docs.python.org/3/library/stdtypes.html#str) | [None](https://docs.python.org/3/library/constants.html#None) = None

Path to PEM encoded client certificate file

field key file: [str](https://docs.python.org/3/library/stdtypes.html#str) | [None](https://docs.python.org/3/library/constants.html#None) = None

Path to PEM encoded private keys file

```
field file password: str | None = None
```
Password to encrypt the cert file or the key file if needed

field certificate requirement: [Optional](https://docs.python.org/3/library/typing.html#typing.Optional)[\[Literal\[](https://docs.python.org/3/library/typing.html#typing.Literal)'NONE', 'OPTIONAL', 'REQUIRED']] = None

Certificate requirement that the client imposes on the broker.

```
field tls version: Optional[Literal['SSLv23', 'TLS', 'TLS_CLIENT', 'TLS_SERVER',
'TLSv1', 'TLSv1_1', 'TLSv1_2']] = None
```
The version of the SSL/TLS protocol to be used.

```
field ciphers: str | None = None
```
Which encryption ciphers are allowable for the connection

### **2.4.5 devices**

#### <span id="page-16-0"></span>settings SmlDeviceConfig

Configuration for a sml device

```
field mqtt: OptionalMqttPublishConfig | None = None
```
Optional MQTT configuration for this meter.

```
field status: OptionalMqttPublishConfig = OptionalMqttPublishConfig(topic='status',
full_topic=None, qos=None, retain=None)
```
Optional MQTT status topic configuration for this meter

field skip: [set\[](https://docs.python.org/3/library/stdtypes.html#set)Annotated[\[str\]](https://docs.python.org/3/library/stdtypes.html#str)] [Optional]

OBIS codes (HEX) of values that will not be published (optional)

field values: [list\[](https://docs.python.org/3/library/stdtypes.html#list)[SmlValueConfig](#page-16-1)] = []

Configurations for each of the values (optional)

#### <span id="page-16-1"></span>settings SmlValueConfig

#### field obis: Annotated[\[str\]](https://docs.python.org/3/library/stdtypes.html#str) [Required]

Obis code for this value

**Constraints**

- **strip\_whitespace** = True
- **to** lower = True
- **strict** = True
- **pattern** =  $[0-9a-fA-F]\{12\}$

field mqtt: [OptionalMqttPublishConfig](#page-15-1) | [None](https://docs.python.org/3/library/constants.html#None) = None

Mqtt config for this value (optional)

```
field operations: Annotated[list[Annotated[Union[Annotated[OnChangeFilter],
Annotated[DeltaFilter], Annotated[HeartbeatAction], Annotated[RangeFilter],
Annotated[RefreshAction], Annotated[ThrottleFilter], Annotated[Factor],
OffsetRoundNegativeOnEnergyMeterWorkaround],
Annotated[Or], Annotated[Sequence], Annotated[VirtualMeter], Annotated[MaxValue],
Annotated[MinValue], Annotated[MaxOfInterval], Annotated[MinOfInterval],
Annotated[MeanOfInterval]]]]] = []
```
A sequence of operations that will be evaluated one after another. If one operation blocks this will return nothing.

**Constraints**

•  $min\_length = 1$ 

**CHAPTER**

**THREE**

## **COMMAND LINE INTERFACE**

<span id="page-18-1"></span><span id="page-18-0"></span>usage: -c [-h] [-c CONFIG] [-a] SML to MQTT bridge options: -h, --help show this help message and exit -c CONFIG, --config CONFIG Path to configuration file -a, --analyze Process exactly one sml message, shows the values of the message and what will be reported. Can also be set by setting the environment variable "SML2MQTT\_ANALYZE" to an arbitrary value

#### **CHAPTER**

**FOUR**

### **GETTING STARTED**

### <span id="page-20-1"></span><span id="page-20-0"></span>**4.1 1. Installation**

First install sml2mqtt e.g in a *[virtual environment](#page-6-2)*.

## <span id="page-20-2"></span>**4.2 2. Create default configuration**

Run sml2mqtt with a path to a configuration file. A new default configuration file will be created.

```
logging:
  level: INFO # Log level
  file: sml2mqtt.log # Log file path (absolute or relative to config file) or stdout
mqtt:
  connection:
    identifier: sml2mqtt-ZqlFvhSBdDGvJ
   host: localhost
   port: 1883
   user: ''
    password: ''
  topic prefix: sml2mqtt
  defaults:
    qos: 0 # Default value for QOS if no other QOS value in the config entry is.
\rightarrowset
    retain: false # Default value for retain if no other retain value in the config<sub>u</sub>
˓→entry is set
  last will:
    topic: status # Topic fragment for building this topic with the parent topic
general:
  Wh in kWh: true # Automatically convert Wh to kWhrepublish after: 120 # Republish automatically after this time (if no other filter␣
\rightarrowconfigured)
inputs:
- type: serial
 url: COM1 # Device path
  timeout: 3 # Seconds after which a timeout will be detected (default=3)
- type: serial
```

```
url: /dev/ttyS0 # Device path
 timeout: 3 # Seconds after which a timeout will be detected (default=3)
devices:
 # Device configuration by reported id
 device_id_hex:
   mqtt: # Optional MQTT configuration for this meter.
     topic: DEVICE_BASE_TOPIC # Topic fragment for building this topic with the
\rightarrowparent topic
   status: # Optional MQTT status topic configuration for this.
\Boxmeter
     topic: status # Topic fragment for building this topic with the
˓→parent topic
   skip: \# OBIS codes (HEX) of values that will not be.
˓→published (optional)
   - '00112233445566'
   # Configurations for each of the values (optional)
   values:
   - obis: '00112233445566' # Obis code for this value
     mqtt: # Mqtt config for this value (optional)
       topic: OBIS_VALUE_TOPIC # Topic fragment for building this topic with the
\rightarrowtopic prefix
     # A sequence of operations that will be evaluated one after another.
     # If one operation blocks nothing will be reported for this frame
     operations:
     - negative on energy meter status: true # Make value negative based on an energy
˓→meter status. Set to "true" to enable or to "false" to disable workaround. If the␣
→default obis code for the energy meter is wrong set to the appropriate meter obis code
\rightarrowinstead
     - factor: 3 # Factor with which the value gets multiplied
     - offset: 100 # Offset that gets added on the value
     - round: 2 \# Round to the specified digits
     - refresh action: 300 # Republish value every 300s
```
## <span id="page-21-0"></span>**4.3 3. Edit inputs and mqtt**

Edit the configuration file and configure the appropriate *[inputs](#page-13-3)* for serial or http (e.g. for tibber) and edit the mqtt settings.

```
1 logging:
2 level: INFO \# Log \ level3 file: sml2mqtt.log # Log file path (absolute or relative to config file) or stdout
4
5 matt:
6 connection:
```

```
7 identifier: sml2mqtt-ZqlFvhSBdDGvJ
8 host: localhost
9 port: 1883
10 user: ''
\mathbf{u} | password: ''
12 topic prefix: sml2mqtt
\frac{13}{13} defaults:
14 qos: 0 # Default value for QOS if no other QOS value in the config entry is.
    \rightarrowset
15 retain: false # Default value for retain if no other retain value in the config<sub>u</sub>
    \rightarrowentry is set
16 last will:
17 topic: status # Topic fragment for building this topic with the parent topic
18
19 general:
_{20} Wh in kWh: true \# Automatically convert Wh to kWh
21 republish after: 120 # Republish automatically after this time (if no other filter.
    ˓→configured)
22
_{23} inputs:
_{24} - type: serial
_{25} url: COM1 # Device path
\frac{1}{26} timeout: 3 # Seconds after which a timeout will be detected (default=3)
_{27} - type: serial
28 url: /dev/ttyS0 # Device path
29 timeout: 3 \# Seconds after which a timeout will be detected (default=3)
30
31 devices:
32 # Device configuration by reported id
33 device_id_hex:
34
35 mqtt: \text{m}\textbf{t} mtt: \text{m}\textbf{t} h \text{m}\textbf{t} m \text{m}\textbf{t} h \text{m}\textbf{t} h \text{m}\textbf{t} h \text{m}\textbf{t} h \text{m}\textbf{t} h \text{m}\textbf{t} h \text{m}\textbf{t} h \text{m}\textbf{t} h \text{m}\textbf{t} h \text{36 topic: DEVICE_BASE_TOPIC \# Topic fragment for building this topic with the
    ˓→parent topic
37
38 status: # Optional MQTT status topic configuration for this.
    ˓→meter
39 topic: status # Topic fragment for building this topic with the
    ˓→parent topic
40
41 skip: \# OBIS codes (HEX) of values that will not be<sub>q</sub>
    ˓→published (optional)
42 - '00112233445566'
43
44 # Configurations for each of the values (optional)
45 values:
46
47 - obis: '00112233445566' # Obis code for this value
48 mqtt: \frac{1}{48} mqtt: \frac{1}{48} \frac{1}{48} \frac{1}{48} \frac{1}{48} \frac{1}{48} \frac{1}{48} \frac{1}{48} \frac{1}{48} \frac{1}{48} \frac{1}{48} \frac{1}{48} \frac{1}{48} \frac{1}{48} \frac{1}{48} \frac{1}{48} \frac{1}{48} \frac{1}{48} \frac{149 topic: OBIS_VALUE_TOPIC # Topic fragment for building this topic with the
    \rightarrowtopic prefix
50 # A sequence of operations that will be evaluated one after another.
```

```
51 # If one operation blocks nothing will be reported for this frame
52 operations:
53 - negative on energy meter status: true # Make value negative based on an
   \rightarrowenergy meter status. Set to "true" to enable or to "false" to disable workaround. If
   \rightarrowthe default obis code for the energy meter is wrong set to the appropriate meter obis
   ˓→code instead
\begin{array}{c|c|c|c|c|c} \hline \end{array} - factor: 3 \begin{array}{c|c|c|c} \hline \end{array} # Factor with which the value gets multiplied
55 - offset: 100 # Offset that gets added on the value
<sup>56</sup> - round: 2 # Round to the specified digits
57 - refresh action: 300 \# Republish value every 300s
```
## <span id="page-23-0"></span>**4.4 4. Run with analyze**

Now run sml2mqtt with the path to the configuration file and the --analyze option. (see *[command line interface](#page-18-1)*). This will process one sml frame from the meter and report the output. It's a convenient way to check what values will be reported. It will also show how the configuration changes the reported values when you add an operation.

Check if the meter reports the serial number unter obis 0100000009ff. Example output for the meter data:

```
SmlMessage
   transaction_id: 17c77d6b
   group_no : 0
   abort_on_error: 0
   message_body <SmlOpenResponse>
       codepage : None
       client_id : None
       req_file_id: 07ed29cd
       server_id : 11111111111111111111
       ref_time : None
       sml_version: None
   crc16 : 25375
SmlMessage
   transaction_id: 17c77d6c
   group_no : 0
   abort_on_error: 0
   message_body <SmlGetListResponse>
       client_id : None
       sever_id : 11111111111111111111
       list name : 0100620affff
       act_sensor_time : 226361515
       val_list: list
          <SmlListEntry>
              obis : 8181c78203ff
              status : None
              val time : None
              unit : None
              scaler : None
              value : ISK
              value_signature: None
              -> (Hersteller-Identifikation)
          <SmlListEntry>
```

```
obis : 0100000009ff
            status : None
            val_time : None
            unit : None
            scaler : None
            value : 11111111111111111111
            value_signature: None
            -> (Geräteeinzelidentifikation)
         <SmlListEntry>
            obis : 0100010800ff
            status : 386
            val_time : None
            unit : 30
            scaler : -1
            value : 123456789
            value_signature: None
            -> 12345678.9Wh (Zählerstand Total)
         <SmlListEntry>
            obis : 0100010801ff
            status : None
            val_time : None
            unit : 30
            scaler : -1
            value : 123456789
            value_signature: None
            -> 12345678.9Wh (Zählerstand Tarif 1)
         <SmlListEntry>
            obis : 0100010802ff
            status : None
            val_time : None
            unit : 30
            scaler : -1
            value : 0
            value_signature: None
            -> 0.0Wh (Zählerstand Tarif 2)
         <SmlListEntry>
            obis : 0100100700ff
            status : None
            val time : None
            unit : 27
            scaler : 0
            value : 555
            value_signature: None
            -> 555W (aktuelle Wirkleistung)
         <SmlListEntry>
            obis : 8181c78205ff
            status : None
            val_time : None
            unit : None
            scaler : None
            value :␣
˓→XXXXXXXXXXXXXXXXXXXXXXXXXXXXXXXXXXXXXXXXXXXXXXXXXXXXXXXXXXXXXXXXXXXXXXXXXXXXXXXXXXXXXXXXXXXXXXXX
```

```
value_signature: None
               -> (Öffentlicher Schlüssel)
       list_signature : None
       act_gateway_time: None
   crc16 : 22117
SmlMessage
   transaction_id: 17c77d6d
   group_no : 0
   abort_on_error: 0
   message_body <SmlCloseResponse>
       global_signature: None
   crc16 : 56696
```
If the meter does not report 0100000009ff it's possible to configure another number (of even multiple ones) for configuration matching (see *[general under config](#page-13-4)*).

## <span id="page-25-0"></span>**4.5 5. Edit device settings**

Replace device\_id\_hex in the dummy configuration with the reported number (here 11111111111111111111). Edit the mqtt settings or remove them to use the default. Add the obis code of values that should not be reported to the skip section. Run the analyze command again to see how the reported values change.

```
1 \quad # \quad \ldots2
3 inputs:
4 - type: serial
s url: COM1 # Device path
\frac{1}{6} timeout: 3 # Seconds after which a timeout will be detected (default=3)
7 - type: serial
       url: /dev/ttyS0 # Device path
9 \mid timeout: 3 # Seconds after which a timeout will be detected (default=3)
10
11 devices:
\frac{1}{12} # Device configuration by reported id
13 | '1111111111111111111111111
14
15 mqtt: example 15 matrices that the # Optional MQTT configuration for this meter.
16 topic: meter_light # Topic fragment for building this topic with the
     ˓→parent topic
17
18 status: # Optional MQTT status topic configuration for this
    ˓→meter
19 topic: status # Topic fragment for building this topic with the
     ˓→parent topic
20
21 \blacksquare skip: \blacksquare \blacksquare skip: \blacksquare \blacksquare \bl˓→published (optional)
22 - '8181c78205ff'
23
\mu # Configurations for each of the values (optional)
25 values:
```
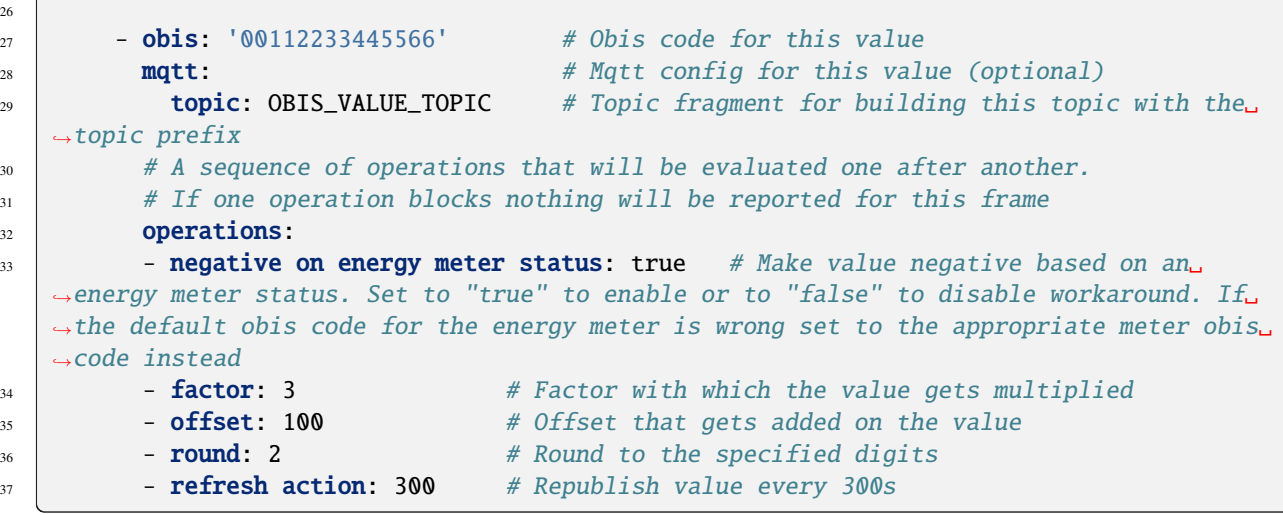

### <span id="page-26-0"></span>**4.6 6. Edit value settings**

 $\overline{1}$ 

It's possible to further configure how values will be reported. For every value there are multiple operations that can be applied. Each sml value can also be processed multiple times.

Run the analyze command again to see how the reported values change.

```
1 # ...
2
3 inputs:
4 - type: serial
\mathfrak{s} url: COM1 # Device path
\begin{bmatrix} 6 \end{bmatrix} timeout: 3 # Seconds after which a timeout will be detected (default=3)
7 - type: serial
\vert url: /dev/ttyS0 # Device path
9 timeout: 3 # Seconds after which a timeout will be detected (default=3)
10
\mathbf{u} devices:
\parallel # Device configuration by reported id
\frac{1}{13} '11111111111111111111111111111
14
15 mqtt: example 15 matrices that the # Optional MQTT configuration for this meter.
16 topic: meter_light # Topic fragment for building this topic with the
   ˓→parent topic
17
18 status: # Optional MQTT status topic configuration for this
   ˓→meter
19 topic: status # Topic fragment for building this topic with the
   ˓→parent topic
20
21 skip: \# OBIS codes (HEX) of values that will not be<sub>u</sub>
   ˓→published (optional)
22 - '8181c78205ff'
23
```

```
24 # Configurations for each of the values (optional)
25 values:
26
27 - obis: '0100010800ff' # Obis code for the energy value
28 matt:
29 topic: energy_today
30 operations:
31 - type: meter # A virtual meter
\frac{32}{132} start now: true # Start immediately
\frac{33}{13} reset times: # Reset at midnight
34 - 00:00
35 - round: 1
\frac{36}{100} - type: change filter # Only report on changes
37 \blacksquare - refresh action: 01:00 \# ... but refresh every hour
38
39 - obis: '0100010800ff' # Obis code for the energy value
40 mqtt:
41 topic: energy_total
42 operations:
43 - round: 1
44 - type: change filter
45 - refresh action: 01:00
46
47 \blacksquare - obis: '0100100700ff' # Obis code for the power value
48 mqtt:
49 topic: power
50 operations:
\mathfrak{s}_1 \blacksquare - type: delta filter
52 \quad \text{min:} \quad 1053 min %: 5
54 - refresh action: 01:00
```
Output from the analyze command that shows what values will be reported

```
...
sml2mqtt/meter_light/energy_today: 0 (QOS: 0, retain: False)
sml2mqtt/meter_light/energy_total: 12345.7 (QOS: 0, retain: False)
sml2mqtt/meter_light/power: 555 (QOS: 0, retain: False)
sml2mqtt/meter_light/status: OK (QOS: 0, retain: False)
...
```
#### **CHAPTER**

### **FIVE**

### **OPERATIONS**

<span id="page-28-4"></span><span id="page-28-0"></span>It's possible to define operations which are used to process the received value

## <span id="page-28-1"></span>**5.1 Filters**

#### **5.1.1 Change Filter**

#### <span id="page-28-2"></span>settings OnChangeFilter

A filter which lets the value only pass when it's different from the value that was passed the last time

#### field type: Literal['change filter'] [Required]

Filter which passes only changes

#### **Example**

type: change filter

#### **5.1.2 Range filter**

#### <span id="page-28-3"></span>settings RangeFilter

Filters or limits to values that are in a certain range

- field min: float | None = None minimum value that will pass
- field max: float | None = None maximum value that will pass

#### field limit: bool = False

Instead of ignoring the values they will be limited to min/max

```
type: range filter
min: 0
```
### **5.1.3 Delta Filter**

#### <span id="page-29-0"></span>settings DeltaFilter

A filter which lets the value only pass if the incoming value is different enough from value that was passed the last time. The delta can an absolute value or as a percentage. If multiple deltas are specified they are all checked.

```
field type: Literal['delta filter'] [Required]
field min: StrictInt | StrictFloat | None = None
field min %: StrictInt | StrictFloat | None = None
```
**Example**

```
type: delta filter
min: 5
min %: 10
```

```
type: delta filter
min: 5
```
type: delta filter min %: 10

### **5.1.4 Throttle Filter**

#### <span id="page-29-1"></span>settings ThrottleFilter

Filter which only lets one value pass in the defined period. If the last passed value is not at least period old any new value will not be forwarded.

#### field throttle filter: DurationType [Required]

Throttle period

#### **Example**

throttle filter: 60

## <span id="page-30-5"></span><span id="page-30-0"></span>**5.2 Actions**

#### **5.2.1 Refresh Action**

#### <span id="page-30-3"></span>settings RefreshAction

Action which lets every value pass. When no value is received (e.g. because an earlier filter blocks) this action will produce the last received value every interval.

#### field refresh action: DurationType [Required]

Refresh interval

#### **Example**

refresh action: 01:30:00

### **5.2.2 Heartbeat Action**

#### <span id="page-30-2"></span>settings HeartbeatAction

Action which lets a value pass periodically every specified interval. When no value is received (e.g. because an earlier filter blocks) this action will produce the last received value every interval.

#### field heartbeat action: DurationType [Required]

Interval

#### **Example**

heartbeat action: 30

## <span id="page-30-1"></span>**5.3 Math**

#### **5.3.1 Factor**

#### <span id="page-30-4"></span>settings Factor

#### field factor: Number [Required]

Factor with which the value gets multiplied

<span id="page-31-4"></span>factor: -1

#### **5.3.2 Offset**

#### <span id="page-31-1"></span>settings Offset

field offset: Number [Required]

Offset that gets added on the value

#### **Example**

offset: 10

#### **5.3.3 Round**

#### <span id="page-31-2"></span>settings Round

field round: int [Required]

Round to the specified digits

**Constraints**

- $ge = 0$
- $le = 6$

#### **Example**

round: 2

## <span id="page-31-0"></span>**5.4 Workarounds**

#### **5.4.1 Negative On Energy Meter Status**

#### <span id="page-31-3"></span>settings NegativeOnEnergyMeterWorkaround

Make value negative based on an energy meter status.

#### field negative on energy meter status: StrictBool | ObisHex [Required]

Set to "true" to enable or to "false" to disable workaround. If the default obis code for the energy meter is wrong set to the appropriate meter obis code instead

<span id="page-32-3"></span>negative on energy meter status: true

### <span id="page-32-0"></span>**5.5 Date time based**

#### **5.5.1 Virtual Meter**

#### <span id="page-32-1"></span>settings VirtualMeter

A virtual meter. It will output the difference from the last reset

#### field start now: bool [Required]

Immediately start instead of starting after the next reset

#### field reset times: list[time] = []

Time(s) of day when a reset will occur

#### field reset days: list[DayOfMonth | DayOfWeekStr] = []

Days of month or weekdays where the time(s) will be checked

#### **Example**

```
type: meter
start now: False
reset times:
  - 02:00reset days:
  - 1
  - monday
```
#### **5.5.2 Max Value**

#### <span id="page-32-2"></span>settings MaxValue

Maximum value since last reset

#### field start now: bool [Required]

Immediately start instead of starting after the next reset

```
field reset times: list[time] = []
```
Time(s) of day when a reset will occur

#### field reset days: list[DayOfMonth | DayOfWeekStr] = []

Days of month or weekdays where the time(s) will be checked

```
type: max value
start now: True
reset times:
  - 02:00
```
### **5.5.3 Min Value**

#### <span id="page-33-1"></span>settings MinValue

Minimum value since last reset

#### field start now: bool [Required]

Immediately start instead of starting after the next reset

#### field reset times: list[time] = []

Time(s) of day when a reset will occur

#### field reset days: list[DayOfMonth | DayOfWeekStr] = []

Days of month or weekdays where the time(s) will be checked

#### **Example**

```
type: min value
start now: True
reset times:
  - 02:00
```
## <span id="page-33-0"></span>**5.6 Time series**

#### **5.6.1 Max Value**

#### <span id="page-33-2"></span>settings MaxOfInterval

Maximum value in a sliding interval

#### field interval: timedelta [Required]

Interval duration

#### field wait for data: bool [Required]

Only produce a value when data for the whole interval is available

#### field reset after value: bool = False

Clear all data as soon as a value has been produced

```
type: max interval
interval: 3600
wait for data: False
```
#### **5.6.2 Min Value**

#### <span id="page-34-0"></span>settings MinOfInterval

Minimum value in a sliding interval

#### field interval: timedelta [Required]

Interval duration

#### field wait for data: bool [Required]

Only produce a value when data for the whole interval is available

#### field reset after value: bool = False

Clear all data as soon as a value has been produced

#### **Example**

```
type: min interval
interval: 3600
wait for data: False
```
#### **5.6.3 Mean Value**

#### <span id="page-34-1"></span>settings MeanOfInterval

Weighted mean in a sliding interval

#### field interval: timedelta [Required]

Interval duration

#### field wait for data: bool [Required]

Only produce a value when data for the whole interval is available

#### field reset after value: bool = False

Clear all data as soon as a value has been produced

#### **Example**

```
type: mean interval
interval: 3600
wait for data: False
```
## <span id="page-35-4"></span><span id="page-35-0"></span>**5.7 Operations**

#### **5.7.1 Or**

#### <span id="page-35-2"></span>settings Or

A sequence of operations that will be evaluated one after another. The first value that gets returned by an operation will be used.

field or: OperationsListType [Required]

**Constraints**

•  $min\_length = 1$ 

#### **Example**

```
or:
  - type: change filter
  - heartbeat action: 60
```
#### **5.7.2 Sequence**

#### <span id="page-35-3"></span>settings Sequence

A sequence of operations that will be evaluated one after another. If one operation blocks this will return nothing.

#### field sequence: OperationsListType [Required]

**Constraints**

•  $min_length = 1$ 

#### **Example**

sequence: - factor: 0.1 - offset: -50

### <span id="page-35-1"></span>**5.8 Examples**

These are some examples for sml value configurations

### **5.8.1 Energy consumption today**

This will report the power consumption of today. The first reported value every day will be 0 and then it will increase for every day.

```
obis: '0100010800ff' # Obis code for the energy meter
mqtt:
 topic: energy_today # MQTT topic for the meter
operations:
- type: meter
 start now: true # Start immediately
 reset times: # Reset at midnight
   - 00:00- round: 1
- type: change filter # Only report on changes
- refresh action: 01:00 # ... but refresh every hour
```
#### **5.8.2 Downsample current power**

This will report a power value every max every 30s. The reported value will be the weighted mean value of the last 30s.

```
obis: '0100100700ff' # Obis code for the energy meter
mqtt:
 topic: power # MQTT topic for the meter
operations:
- type: mean interval # Calculate weighted mean over 30s
 interval: 30
 wait for data: False
- throttle filter: 30 # Let a value pass every 30s- round: 0 \# Round the mean value to the full number
- type: delta filter # Only report when the value changes at least 10W or 5%
 min: 10
 min %: 5
- refresh action: 01:00 # ... but refresh every hour
```
### **CHAPTER**

**SIX**

## **INDICES AND TABLES**

- <span id="page-38-0"></span>• genindex
- modindex
- search

### **INDEX**

### <span id="page-40-0"></span>B

baudrate (*SerialSourceSettings attribute*), [10](#page-13-5) bytesize (*SerialSourceSettings attribute*), [10](#page-13-5)

## C

ca\_certs (*MqttTlsOptions attribute*), [12](#page-15-3) cert\_file (*MqttTlsOptions attribute*), [13](#page-16-2) cert\_reqs (*MqttTlsOptions attribute*), [13](#page-16-2) ciphers (*MqttTlsOptions attribute*), [13](#page-16-2) connection (*MqttConfig attribute*), [11](#page-14-2)

## D

defaults (*MqttConfig attribute*), [11](#page-14-2) device\_id\_obis (*GeneralSettings attribute*), [10](#page-13-5) devices (*Settings attribute*), [9](#page-12-4) digits (*Round attribute*), [28](#page-31-4)

## E

enabled\_or\_obis (*NegativeOnEnergyMeter-Workaround attribute*), [28](#page-31-4) every (*HeartbeatAction attribute*), [27](#page-30-5) every (*RefreshAction attribute*), [27](#page-30-5)

## F

factor (*Factor attribute*), [27](#page-30-5) file (*LoggingSettings attribute*), [9](#page-12-4) file\_password (*MqttTlsOptions attribute*), [13](#page-16-2) full\_topic (*OptionalMqttPublishConfig attribute*), [12](#page-15-3)

## G

general (*Settings attribute*), [9](#page-12-4)

## H

host (*MqttConnection attribute*), [11](#page-14-2)

### I

identifier (*MqttConnection attribute*), [11](#page-14-2) inputs (*Settings attribute*), [9](#page-12-4) insecure (*MqttTlsOptions attribute*), [12](#page-15-3) interval (*HttpSourceSettings attribute*), [11](#page-14-2) interval (*MaxOfInterval attribute*), [30](#page-33-3)

interval (*MeanOfInterval attribute*), [31](#page-34-2) interval (*MinOfInterval attribute*), [31](#page-34-2)

### K

key\_file (*MqttTlsOptions attribute*), [13](#page-16-2)

### $\mathbf{L}$

last\_will (*MqttConfig attribute*), [11](#page-14-2) level (*LoggingSettings attribute*), [9](#page-12-4) limit\_values (*RangeFilter attribute*), [25](#page-28-4) logging (*Settings attribute*), [9](#page-12-4)

### M

max\_value (*RangeFilter attribute*), [25](#page-28-4) min\_percent (*DeltaFilter attribute*), [26](#page-29-2) min\_value (*DeltaFilter attribute*), [26](#page-29-2) min\_value (*RangeFilter attribute*), [25](#page-28-4) mqtt (*Settings attribute*), [9](#page-12-4) mqtt (*SmlDeviceConfig attribute*), [13](#page-16-2) mqtt (*SmlValueConfig attribute*), [13](#page-16-2)

## O

obis (*SmlValueConfig attribute*), [13](#page-16-2) offset (*Offset attribute*), [28](#page-31-4) operations (*Or attribute*), [32](#page-35-4) operations (*Sequence attribute*), [32](#page-35-4) operations (*SmlValueConfig attribute*), [13](#page-16-2)

## P

parity (*SerialSourceSettings attribute*), [10](#page-13-5) password (*HttpSourceSettings attribute*), [11](#page-14-2) password (*MqttConnection attribute*), [12](#page-15-3) period (*ThrottleFilter attribute*), [26](#page-29-2) port (*MqttConnection attribute*), [12](#page-15-3)

## Q

qos (*MqttDefaultPublishConfig attribute*), [12](#page-15-3) qos (*OptionalMqttPublishConfig attribute*), [12](#page-15-3)

## R

report\_blank\_energy\_meters (*GeneralSettings attribute*), [10](#page-13-5)

report\_device\_id (*GeneralSettings attribute*), [10](#page-13-5) republish\_after (*GeneralSettings attribute*), [10](#page-13-5) request\_timeout (*HttpSourceSettings attribute*), [11](#page-14-2) reset\_after\_value (*MaxOfInterval attribute*), [30](#page-33-3) reset\_after\_value (*MeanOfInterval attribute*), [31](#page-34-2) reset\_after\_value (*MinOfInterval attribute*), [31](#page-34-2) reset\_days (*MaxValue attribute*), [29](#page-32-3) reset\_days (*MinValue attribute*), [30](#page-33-3) reset\_days (*VirtualMeter attribute*), [29](#page-32-3) reset\_times (*MaxValue attribute*), [29](#page-32-3) reset\_times (*MinValue attribute*), [30](#page-33-3) reset\_times (*VirtualMeter attribute*), [29](#page-32-3) retain (*MqttDefaultPublishConfig attribute*), [12](#page-15-3) retain (*OptionalMqttPublishConfig attribute*), [12](#page-15-3)

## S

skip (*SmlDeviceConfig attribute*), [13](#page-16-2) start\_now (*MaxValue attribute*), [29](#page-32-3) start\_now (*MinValue attribute*), [30](#page-33-3) start\_now (*VirtualMeter attribute*), [29](#page-32-3) status (*SmlDeviceConfig attribute*), [13](#page-16-2) stopbits (*SerialSourceSettings attribute*), [10](#page-13-5)

## T

timeout (*HttpSourceSettings attribute*), [11](#page-14-2) timeout (*SerialSourceSettings attribute*), [10](#page-13-5) tls (*MqttConnection attribute*), [12](#page-15-3) tls\_version (*MqttTlsOptions attribute*), [13](#page-16-2) topic (*MqttConfig attribute*), [11](#page-14-2) topic (*OptionalMqttPublishConfig attribute*), [12](#page-15-3) type (*DeltaFilter attribute*), [26](#page-29-2) type (*HttpSourceSettings attribute*), [10](#page-13-5) type (*OnChangeFilter attribute*), [25](#page-28-4) type (*SerialSourceSettings attribute*), [10](#page-13-5)

## U

url (*HttpSourceSettings attribute*), [10](#page-13-5) url (*SerialSourceSettings attribute*), [10](#page-13-5) user (*HttpSourceSettings attribute*), [11](#page-14-2) user (*MqttConnection attribute*), [12](#page-15-3)

## V

values (*SmlDeviceConfig attribute*), [13](#page-16-2)

### W

wait\_for\_data (*MaxOfInterval attribute*), [30](#page-33-3) wait\_for\_data (*MeanOfInterval attribute*), [31](#page-34-2) wait\_for\_data (*MinOfInterval attribute*), [31](#page-34-2) wh\_in\_kwh (*GeneralSettings attribute*), [10](#page-13-5)